### **MS PAINT y GIMP**

**Paint** (originalmente **Paintbrush**) es un programa simple de dibujo gráfico desarrollado porMicrosoft. Paint ha acompañado al sistema operativo Microsoft Windows desde la versión 1.0. Siendo un programa básico, se incluye en todas las nuevas versiones de este sistema. Por su simplicidad, rápidamente se convirtió en una de las aplicaciones más usadas de las primeras versiones de Windows -introduciendo a varios a dibujar con la computadora por primera vez- y es todavía fuertemente asociado con la inmediata usabilidad de Windows

### Historia

## **Versiones iniciales**

La primera versión de Paint se introdujo en la primera versión de Windows, Windows 1.0. Más tarde fue rebautizado a Paintbrush en Windows 3.0, pero fue cambiado el nombre a Paint en Windows 95 posteriores. Esta versión sólo admite los formatos de archivo MSP y BMP. El primero ya no es compatible con las versiones más recientes de Paint, junto con PCX y RLE. Las versiones anteriores no pueden abrir o editar archivos PNG y puede sólo abrir archivos GIF, JPEG y TIFF con un filtro de gráficos para el tipo de archivo específicos.

#### **Windows 95 a Windows XP**

En Windows 95, se introdujo una nueva versión de Paint. Los mismos iconos y paleta de colores siguieron utilizándose en Windows XP. La versión de Paint incluida en Windows 95 y Windows NT 4.0 permite guardar y abrir un conjunto personalizado grupos de colores conocidos como paletas de colores (\* .PAL) mediante las opciones guardar colores y cargar colores desde el menú colores.<sup>1</sup> esta funcionalidad funcionaba correctamente sólo si la profundidad de color de imágenes era de 16-bits por píxel (bpp) o superior (65,536 (64 k) colores [Color Real]).

En las versiones de Paint para Windows 98, Windows 2000 y Windows Millennium Edition, las imágenes podían guardarse en formatos JPEG y GIF, si eran necesarios filtros gráficos, estos se instalaban automáticamente por otra aplicación de Microsoft, como Microsoft Office o PhotoDraw de Microsoft. En Windows Me y posteriores, el tamaño de lienzo se expande automáticamente cuando se abren o pegan imágenes más grandes.

### **Windows Vista**

En Windows Vista, se han cambiado los iconos de barra de herramientas y los colores de la paleta de colores. Asimismo, se ha agregado un mayor número de niveles de deshacer, pasando a ser 10 veces, un control deslizante de zoom. Esta versión guarda los archivos en formato .jpg de forma predeterminada, que puede afectar la calidad general de una imagen, especialmente después de múltiples guardados del archivo debido a su método de compresión.

## **Windows 7**

En Windows 7 la versión de Paint hace uso de la interfaz Ribbon.<sup>2</sup> Además, cuenta con pinceles "artísticos" compuestos por diferentes tonos de gris y transparencias para dar un resultado más realista. Para agregar mas realismo, los pinceles de óleo y acuarela pueden pintar sólo una pequeña distancia antes de que el usuario deba volver a hacer clic. Esto da la ilusión que el pincel se ha descargado de pintura. También se ha añadido anti-aliasing a las formas, que pueden cambiar de tamaño libremente hasta que se rastericen cuando se selecciona otra herramienta. Esta versión utiliza el formato de archivo PNG por defecto para guardar imágenes, lo que garantiza máxima calidad, máxima compatibilidad, y transparencias.

# **Características**

Las versiones recientes de Paint permiten al usuario elegir hasta tres colores a la vez: el color primario (clic izquierdo del ratón), color secundario (clic derecho del ratón) y tercer color (tecla control + cualquier clic del ratón). El programa viene con las siguientes opciones en su caja de herramientas (de izquierda a derecha en la imagen):

- Selección Libre
- Seleccionar
- Borrador/Borrar Color
- **Rellenar**
- **Cuentagotas**
- Zoom
- **-** Lápiz
- Pincel
- aerográfo
- Texto
- Línea
- **Curva**
- Rectángulo
- Polígono
- **Elipse**
- Rectángulo redondeado

El menú Imagen ofrece las siguientes opciones: espejar/rotar, expandir/contraer, invertir colores, atributos de imagen, borrar imágenes y dibujar opaco. El menú "Colores" permite al usuario a editar colores (sólo opción de menú en el marco de colores). El cuadro de diálogo Editar colores muestra el selector de color estándar de Windows que incluye una paleta de color de 48 y 12 ranuras de color personalizado que se pueden editar. Al hacer clic en "Definir colores personalizados" muestra una versión cuadrada de la rueda de color que puede seleccionar un color personalizado ya sea con un cursor de forma de Cruz (como un ""), por tono/saturación y luminosidad, o por valores de rojo, verde y azul.

Hay 28 colores en el área de trabajo. Los colores de forma predeterminada en el cuadro de color son las siguientes: negro, blanco, gris, plata, marrón, rojo, verde oliva, amarillo, verde oscuro, verde, azul-verdoso, cían, azul marino, azul, púrpura, magenta, oro viejo,

amarillo limón, gris pizarra, verde, azul oscuro , azul agua, medianoche azul, morado, amarillo limón, gris pizarra, verde, azul oscuro , azul agua, medianoche azul, m<br>violeta-azul, coral, marrón y naranja. Una paleta de colores también está disponible.

#### **Herramientas y funciones**

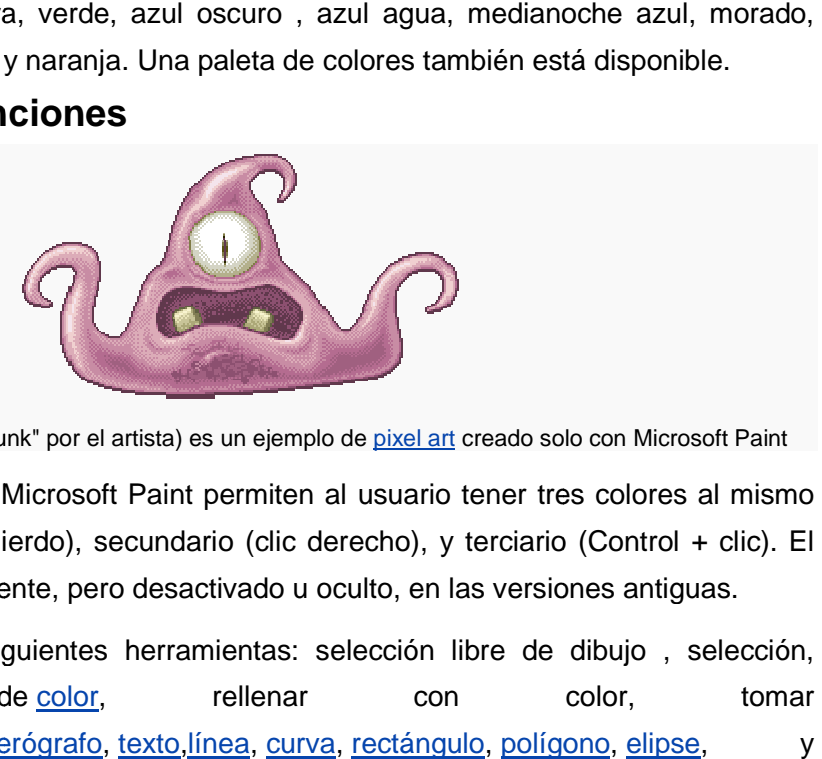

Este monstruo (llamado "The Gunk" por el artista) es un ejemplo de <u>pixel art</u> creado solo con Microsoft Paint

Las nuevas versiones de Microsoft Paint permiten al usuario tener tres colores al mismo tiempo: primario (clic izquierdo), secundario (clic derecho), y terciario (Control + clic). El color terciario estaba presente, pero desactivado u oculto, en las versiones antiguas.

El programa tiene las siguientes herramientas: selección libre de dibujo , selección, borrador/borrador de color, color, <u>lupa, lápiz, pincel, aerógrafo, texto,línea, curva, rectángulo, polígono</u> rectángulo redondeado. MS Paint no tiene la capacidad de crear automáticamente gradientes de color. rellenar con color, tomar

El menú "Imagen" ofrece las siguientes opciones: voltear/girar, expandir y contraer, invertir colores, atributos de imagen, borrar imagen y dibujar figuras opacas. El menú de "Colores" permite al usuario editar colores (única opción del menú Colores). La c diálogo de editar colores muestra una paleta de 48 colores y 12 espacios para colores personalizados que pueden ser editados. Al hacer clic en "Definir colores personalizados"<br>se muestra una versión cuadrada de la rueda de colores en la que se puede elegir un se muestra una versión cuadrada de la rueda de colores en la que se puede color personalizado con un cursor en forma de cruz (+), o con valores de Matiz/Saturación/Luminosidad, o Rojo/Verde/Azul. siguientes opciones: voltear/girar, expandir y cole imagen, borrar imagen y dibujar figuras opacas. El moi editar colores (única opción del menú Colores). La colorestra una paleta de 48 colores y 12 espacios para on ser ed no tiene la capacidad de crear<br>pciones: voltear/girar, expandir y contraer,<br>nagen y dibujar figuras opacas. El menú de<br>ínica opción del menú Colores). La caja de

Los colores por defecto en la caja de colores son los Los colores por defecto en la caja de colores son los<br>siguientes: <u>Negro, blanco, gris, plata, granate, rojo, oliva, amarillo,</u> verde oscuro, <u>verde,</u> verde azulado, cian, azul marino, verde pizarra, verde claro, Dark Carolina blue, aguamarina, azul medianoche, vinca, azul-violeta, coral, marrón y naranja calabaza desde Windows 95 hasta Windows XP. En Windows Vista los colores por defecto son distintos.

Versiones anteriores de MS Paint incluían la opción de abrir o guardar paletas de colores personalizadas con extensión de archivo " **PAL**". Esta opción no está disponible en versiones posteriores a Windows 98.

MS Paint tiene también unas cuantas funciones secretas no mencionadas en el archivo de ayuda: modo sello, modo arrastrar y zoom 10x. Para utilizar el modo sello, el usuario selecciona parte de la imagen, mantiene pulsado Ctrl y la mueve a otra parte del lienzo. Esto, en lugar de cortar la selección, crea una copia de esta. El proceso puede repetirse cuantas veces se desee. El modo arrastrar funciona igual, pero con la tecla Mayúsculas o Shift. Se puede acceder al zoom 10x haciendo clic sobre la línea de 2 píxeles de altura bajo la opción 8x. Puede ser una función eliminada. En Windows Vista es posible acceder al zoom 10x a través de un deslizador.

También se puede dibujar líneas rectas horizontales, verticales, o diagonales con la herramienta lápiz, sin necesidad de usar la función de línea recta, manteniendo pulsado Shift o Mayúsculas y arrastrando el lápiz. Además, se puede hacer más gruesa (Ctrl + +) o delgada (Ctrl +−) una línea mientras se traza. En las primeras versiones de Paint (Windows 1.0 a 2.10), venía también una herramienta para crear cubos, y debido a la falta de colores, las paletas tenían texturas, entre la que habían lineas, ladrillos, pasto, etc; todo en blanco y negro.

Tomado de: Wikipedia

http://es.wikipedia.org/wiki/Microsoft\_Paint

## **GIMP** (**GNU Image Manipulation Program**)

Es un programa de edición de imágenes digitales en forma de mapa de bits, tanto dibujos como fotografías. Es un programa libre y gratuito. Forma parte del proyecto GNU y está disponible bajo la Licencia pública general de GNU.

Es el programa de manipulación de gráficos disponible en más sistemas operativos (Unix,GNU/Linux, FreeBSD, Solaris, Microsoft Windows y Mac OS X, entre otros).

La interfaz de GIMP está disponible en varios idiomas, entre ellos: español, alemán, inglés, catalán, gallego, euskera, francés, italiano, ruso, sueco, noruego, coreano y neerlandés.

En una gran cantidad de casos, Gimp es una alternativa sólida, potente y rápida a Photoshop, aunque no ha sido desarrollado como un clon de este y posee una interfaz diferente.

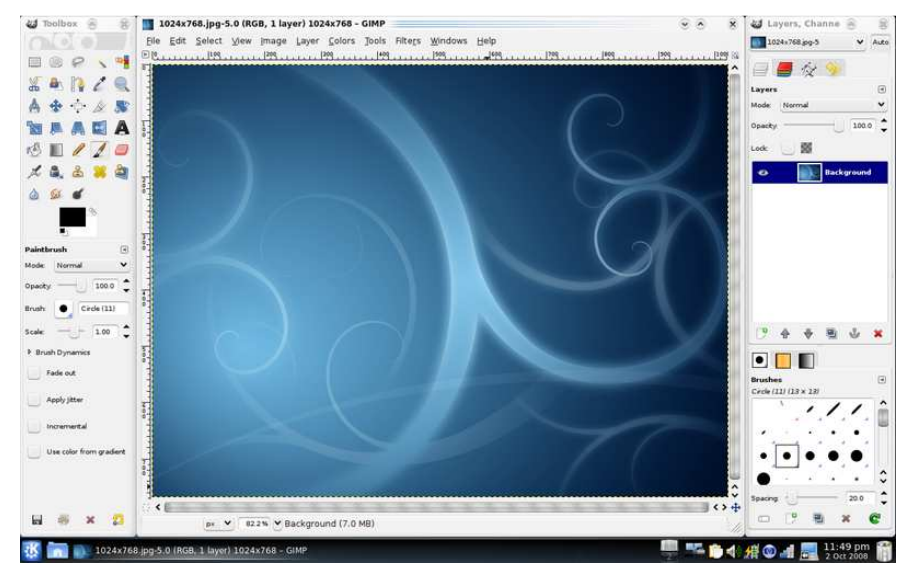

# **Historia**

Los iniciadores del desarrollo de GIMP en 1995 fueron los estudiantes Spencer Kimball y Peter Mattis como un ejercicio semestral en la Universidad de Berkeley, en el club informático de estudiantes. Actualmente un equipo de voluntarios se encarga del desarrollo del programa. La primera versión de GIMP se desarrolló inicialmente en sistemas Unix y fue pensada especialmente para GNU/Linux, como una herramienta libre para trabajar con imágenes y se ha convertido en una alternativa libre y eficaz alPhotoshop para gran número de usos.

GIMP significaba inicialmente «General Image Manipulation Program» («Programa general para manipulación de imágenes»), pero en 1997 se cambió al significado «GNU Image Manipulation Program» («Programa de manipulación de imágenes de GNU»). GIMP forma parte oficial delProyecto GNU.

GIMP sirve para procesar gráficos y fotografías digitales. Los usos típicos incluyen la creación de gráficos y logos, el cambio de tamaño, recorte y modificación de fotografías digitales, la modificación de colores, la combinación de imágenes usando un paradigma de capas, la eliminación o alteración de elementos no deseados en imágenes o la conversión entre distintos formatos de imágenes. También se puede utilizar el GIMP para crear imágenes animadas sencillas, la manipulacíon de vectores, edición avanzada de video.

**GIMP** es también conocido por ser quizás la primera gran aplicación libre para usuarios no profesionales o expertos. Productos originados anteriormente, como GCC, el núcleo Linux, etc., eran principalmente herramientas de programadores para programadores. GIMP es considerado por algunos como una demostración fehaciente de que el proceso de desarrollo de software libre puede crear aplicaciones que los usuarios comunes, no avanzados, pueden usar de manera productiva. De esta forma, Gimp ha abierto el camino a otros proyectos como KDE,GNOME, Mozilla Firefox, OpenOffice.org y otras aplicaciones posteriores.

# **Características**

GIMP es un programa de manipulación de imágenes que ha ido evolucionando a lo largo del tiempo, ha ido soportando nuevos formatos, sus herramientas son mas potentes, además funciona con extensiones o plugins y scripts.

GIMP usa GTK+ como biblioteca de controles gráficos. En realidad, GTK+ era simplemente al principio una parte de GIMP, originada al reemplazar la biblioteca comercial Motif usada inicialmente en las primeras versiones de GIMP. GIMP y GTK+ fueron originalmente diseñados para el sistema gráfico X Window ejecutado sobre sistemas operativos tipo Unix. GTK+ ha sido portado posteriormente a Microsoft Windows,OS/2, Mac OS X y SkyOS.

GIMP permite el tratado de imágenes en capas, para poder modificar cada objeto de la imagen en forma totalmente independiente a las demás capas en la imagen, también pueden subirse o bajarse de nivel las capas para facilitar el trabajo en la imagen, la

imagen final puede guardarse en el formato xcf de GIMP que soporta capas, o en un formato plano sin capas, que puede ser <u>png, bmp, gif, jpg</u>, etc.

Con GIMP es posible producir imágenes de manera totalmente no interactiva (por ejemplo, generar al vuelo imágenes para una página webusando guiones CGI) y realizar un procesamiento por lotes que cambien el color o conviertan imágenes. Para tareas un procesamiento por lotes que cambien el color o conviertan imágenes. Para ta<br>automatizables más simples, probablemente sea más rápido utilizar un paquete como ImageMagick.

El nombre de GIMP en español se forma con las inciciales de Programa de Manipulacion de Imagenes de GNU leídas de atras para adelante.

## **Formatos soportados**

GIMP lee y escribe la mayoría de los formatos de ficheros gráficos, entre ellos; <u>JPG, GIF, PNG, PCX, TIFF,</u> los de Photoshop, además de poseer su propio formato<br>de almacenamiento de ficheros, <u>XCF</u>. Es capaz de importar ficheros en pdf. También<br>importa imágenes vectoriales en formato <u>SVG</u> crea de almacenamiento de ficheros, XCF. Es capaz de importar ficheros en pdf. También importa imágenes vectoriales en formato SVG creadas, por ejemplo, con

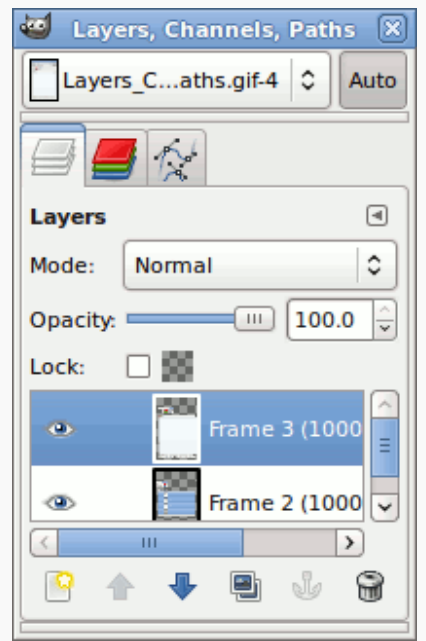

#### 量

Al igual que Photoshop, posee capas, canales, caminos y distintos tipos de brochas que permiten combinar imágenes de muchas maneras diferentes.

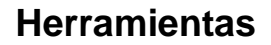

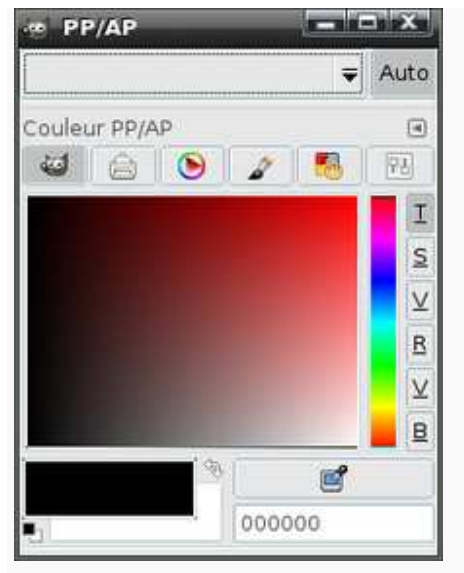

區 Selector de colores.

GIMP cuenta con muchas herramientas, entre ellas tenemos las siguientes;

- Herramientas de selección (rectangular, esférica, lazo manual, varita mágica, por color),
- **Tijeras inteligentes,**
- Herramientas de pintado como pincel, brocha, aerógrafo, relleno, texturas, etc.
- Herramientas de modificación de escala, de inclinación, de deformación, clonado en perspectiva o brocha de curado (para corregir pequeños defectos).
- Herramientas de manipulación de texto.
- Posee también muchas herramientas o filtros para la manipulación de los colores y el aspecto de las imágenes, como enfoque y desenfoque, eliminación o adición de manchas, sombras, mapeado de colores, etc..
- También posee un menú con un catálogo de efectos y tratamientos de las imágenes. **Macros**

Además de un uso interactivo, GIMP permite la automatización de muchos procesos mediante macros o secuencias de comandos. Para ello incluye un lenguaje llamado Scheme para este propósito. También permite el uso para estas tareas de otros lenguajes como Perl, Python, Tcl y (experimentalmente) Ruby. De esta manera, es posible escribir secuencias de operaciones y pluginspara GIMP que pueden ser después utilizados repetidamente.

# **Plugins**

Los plugins de GIMP pueden pedir al usuario que introduzca parámetros en las operaciones, ser interactivos, o no. Hay un extenso catálogo de plugins creados por usuarios que complementan en gran manera las funciones de GIMP. Estos plugins son comparables a las extensiones del navegador Mozilla Firefox.

http://es.wikipedia.org/wiki/Gimp